### نيوكت Cisco C880 LDAP مادختساب Microsoft Active Directory  $\overline{\phantom{a}}$

# تايوتحملا

ةمدقملا <u>ةيساس ألل تابلطتملا</u> تابلطتملا <u>ةمدختسملI تانوكملI</u> LDAP ذيفنت ن ي وك<u>تل</u>ا ةصاخ تاباسح ءاشنإ Directory ةمدخ نيمدختسم ةعومجم ءاشنإ ةمدخ Active Directory ةحصلا نم ققحتلا اهحالصإو ءاطخألا فاشكتسا ةلص تاذ تامولعم

# ةمدقملا

نزول| فيفخ ليلدل| ىل| لوصول| لوكوتورب ىلع لوصحلل نيوكت ل|ثم دنتسمل| اذه فصي لوكوتورب ذيفنت زيمتي .(AD (Directory Active Microsoft مادختساب 880C ىلع لمعلل (LDAP( نوكي نأ مدختسملا ىلع نيعتي ثيحب هعون نم اديرف هنوكب 880C زارطلاب صاخلا LDAP يكل ةددحملا نيوكتلا تابلطتم ضعب دجوت امك .نيمدختسملا = (CN (عئاشلا مسالا يف .لمعت

### ةيساسألا تابلطتملا

### تابلطتملا

.دنتسملا اذهل ةصاخ تابلطتم دجوت ال

### ةمدختسملا تانوكملا

:ةيلاتلا ةيداملا تانوكملاو جماربلا تارادصإ ىلإ دنتسملا اذه يف ةدراولا تامولعملا دنتست

- مداخلا: C880-M4
- 1.0.5 :تباثلا جمانربلا ●
- مداخ Microsoft Active Directory

.ةصاخ ةيلمعم ةئيب يف ةدوجوملا ةزهجألI نم دنتسملI اذه يف ةدراولI تامولعملI ءاشنإ مت تناك اذإ .(يضارتفا) حوسمم نيوكتب دنتسملI اذه يف ةمدختسَملI ةزهجالI عيمج تادب .رمأ يأل لمتحملا ريثأتلل كمهف نم دكأتف ،ليغشتلا ديق كتكبش

### LDAP ذيفنت

:MMB ىلإ لوخدلا ليجست UserX ديري امدنع

زيمرت) Users=CN نمض UserX يف ثحبلا AD مداخ نم MMB تباثلا جمانربلا بلطي 1. ةوطخلا .(تباث

مداخ نم CN=Users يف اهيلع روثعلا مت ةباجتسإ MMB تباثلl جمانربالا يقلت اذإ .2 ةوطخلا ةدحوَب ةصاخلا (OU) آةرجش ي فّ UserX نع ثح بّ لا AD مداخ نم MMB تـباث لا جمانرب لا ب لطي ،AD **ةرجشك تاعومجملا ليلد** ةطساوب ددحملا عقوملا نم (IT) ليلدلا تامولعم ةرجشل ةسسؤملا .MMB بيو مدختسم ةهجاو ىلع يساسألا DN لقح نم ةيعرف

OU ةرجش يف اهب UserX ىلع روثعلا مت ةباجتسإ MMB تباثلا جمانربلا ىقلت اذإ 3. ةوطخلا ذئدنعف ،(اضيأ AD مداخ نم UserX هيلإ يمتني يذلا ةعومجملا مسا لاسرإ مت) AD مداخ نم مسال اقباطم هيقلت مت يذل| ةعومجمل| مس| ناك اذإ امم MMB تباثل| جمانربل| ققحتي .بيو ىلع MMB مدختسم ةهجاو يف LDAP **يمدختسم ةعومج**م ةحفص يف لجسملا ةعومجملا

.لوخدل| ليجست Xمدختسملل نكميف ،اقباطم ةعومجمل| مس| ناك اذإ .4 ةوطخل|

وسټيجوف :ردصملI

### نېوكتلI

### ةصاخ تاباسح ءاشنإ

.لوؤسمك لوخدلا ليجستو مداخلا ةرادإب صاخلIP ناونع ىلإ (SSH) 1. Secure Shell (SSH) ن

:ce و لوؤسملل ةصاخ تاباسح ءاشنإ 2. ةوطخلا

Administrator> set special\_account spadmin admin Are you sure you want to add spadmin? [Y/N]: y Password:xxxxxxxxxx Confirm Password:xxxxxxxxxx Administrator>

Administrator> set special\_account spce ce Are you sure you want to add spce? [Y/N]: y Password:zzzzzzzzzz Confirm Password:zzzzzzzzzz Administrator>

#### Directory ةمدخ

.ليلدلا ةمدخ نيوكت < LDAP نيوكت < مدختسملا ةرادإ ىلإ لقتنا 1. ةوطخلا

.LDAP ل نكمي ةقطقط 2. ةوطخلا

.SSL LDAP ليطعت/نيكمت ديرت تنك اذإ ام رتخأ 3. ةوطخلا

.**ليلدلا مداخ عونل** ةلدسنملا ةمئاقلا نم Active Directory ددح .4 ةوطخلI

.يطايتحالا LDAP مداخو يساسألا LDAP مداخ نيوكت ليصافت لخدأ 5. ةوطخلا

.**ل|جمل| مس|** لخدأ .6 ةوطخل|

نأ بجي يذلا ناكملا وه اذه **.يساسأل DN نم ةيعرف ةرجشك تاعومجملا ليلد** لخدأ .7 ةوطخلا . انه نيمدختسملا ةعومجم يف اهؤاشنإ مت يتلا AD ةعومجم هيف دجوت

ادوجوم مدختسملا اذه نوكي نأ بجي .LDAP ةقداصم رورم ةملكو مدختسم مسا لخدأ 8. ةوطخلا يف cn=Users، dc=domain، dc=com.

.قبطي ةقطقط 9. ةوطخلا

.روصلI يف حضوم وه امك ،LDAP **رابتخإ** ىلء رقنI 10. ةوطخلI

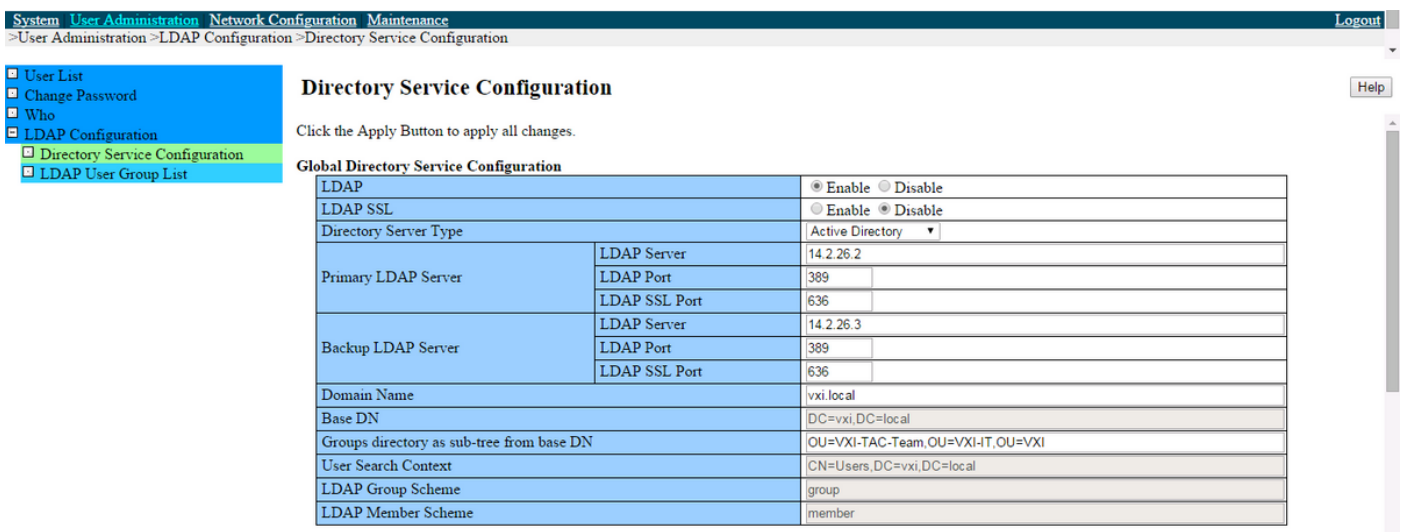

#### **Directory Service Access Configuration**

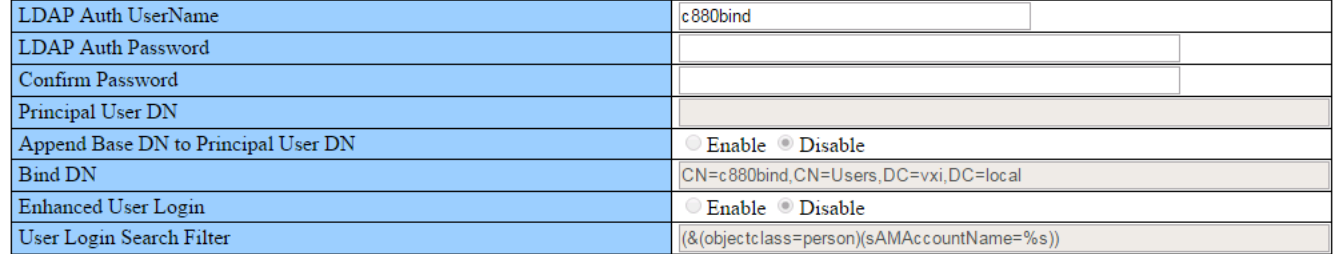

Apply Cancel Test LDAP

#### نيمدختسم ةعومجم ءاشنإ

.LDAP يمدختسم ةعومجم ةمئاق < LDAP نيوكت < مدختسملا ةرادإ ىلإ لقتنا 1. ةوطخلا

#### .ةديدج ةعومجم ةفاضإل ةعومجم ةفاضإ رزلا قوف رقنا 2. ةوطخلا

#### (admin لثم) زايتمالاو LDAP يمدختسم ةعومجم مسا لخدأ 3. ةوطخلا

.روصلا يف حضوم وه امك **قيبطت** رقنا 4. ةوطخلI

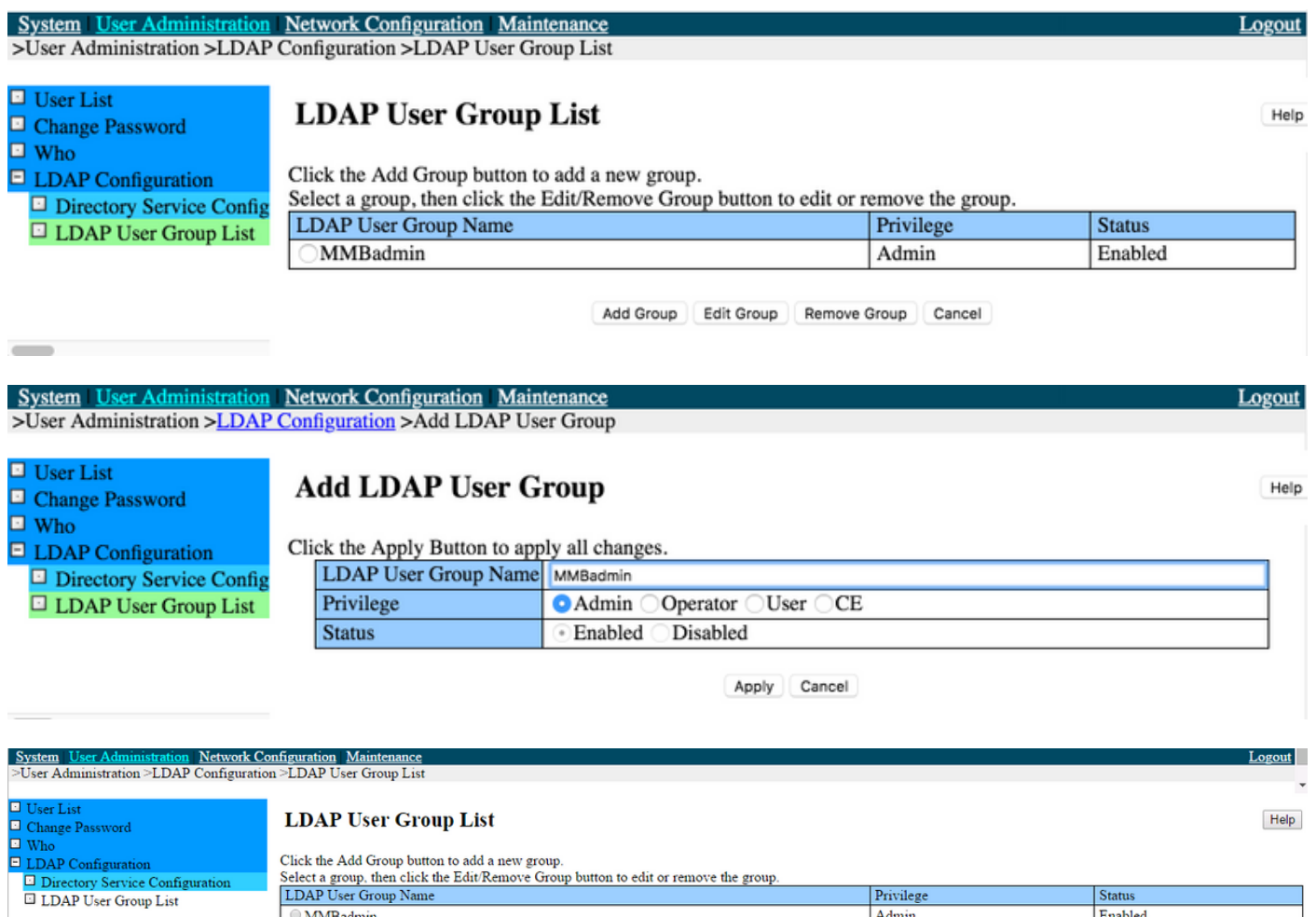

#### ةمدخ Active Directory

.bind880c مدختسم ءاشنإ 1. ةوطخلا

.ةروصلا يف حضوم وه امك ةءافكل**ا ضفخنم مدختسم** ءاشنإب مق .2 ةوطخلI

```
CN=نومدختسملا، DC=VXI، DC=يلحم:
```
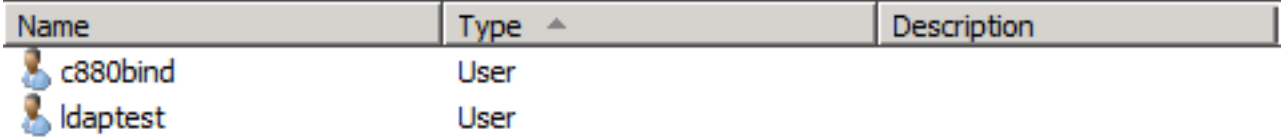

.ةروصلا يف حضوم وه امك كتروص يف MMBadmin نامأ ةعومجم ءاشنإب مق .3 ةوطخلا

ةعومجم MMBadmin يف OU=VXI-TAC-Team، OU=VXI-IT، OU=VXI:

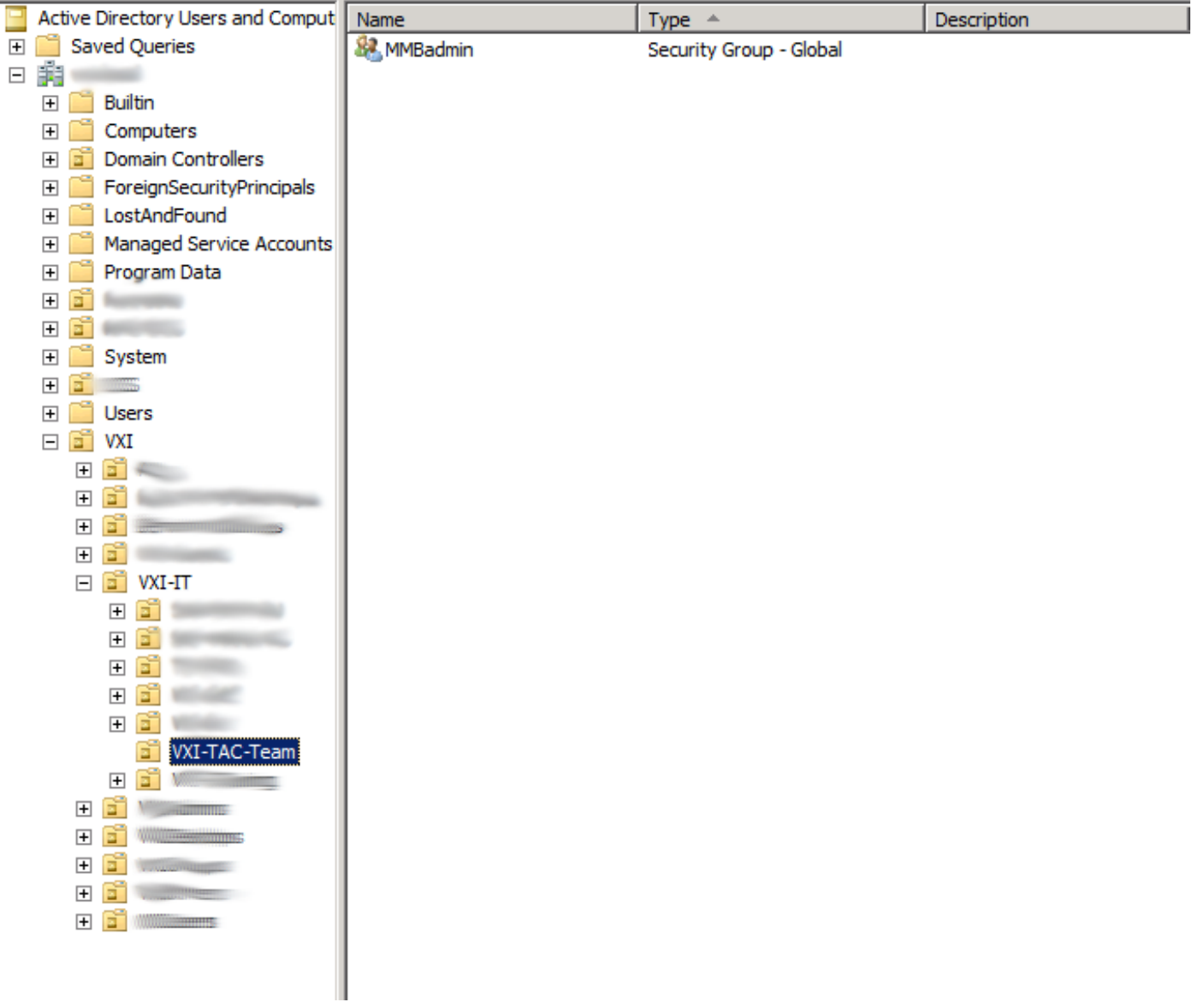

.ةروصلا يف حضوم وه امك MMBadmin ىلإ ىوتسم **لقأل**ا فضأ .4 ةوطخلا

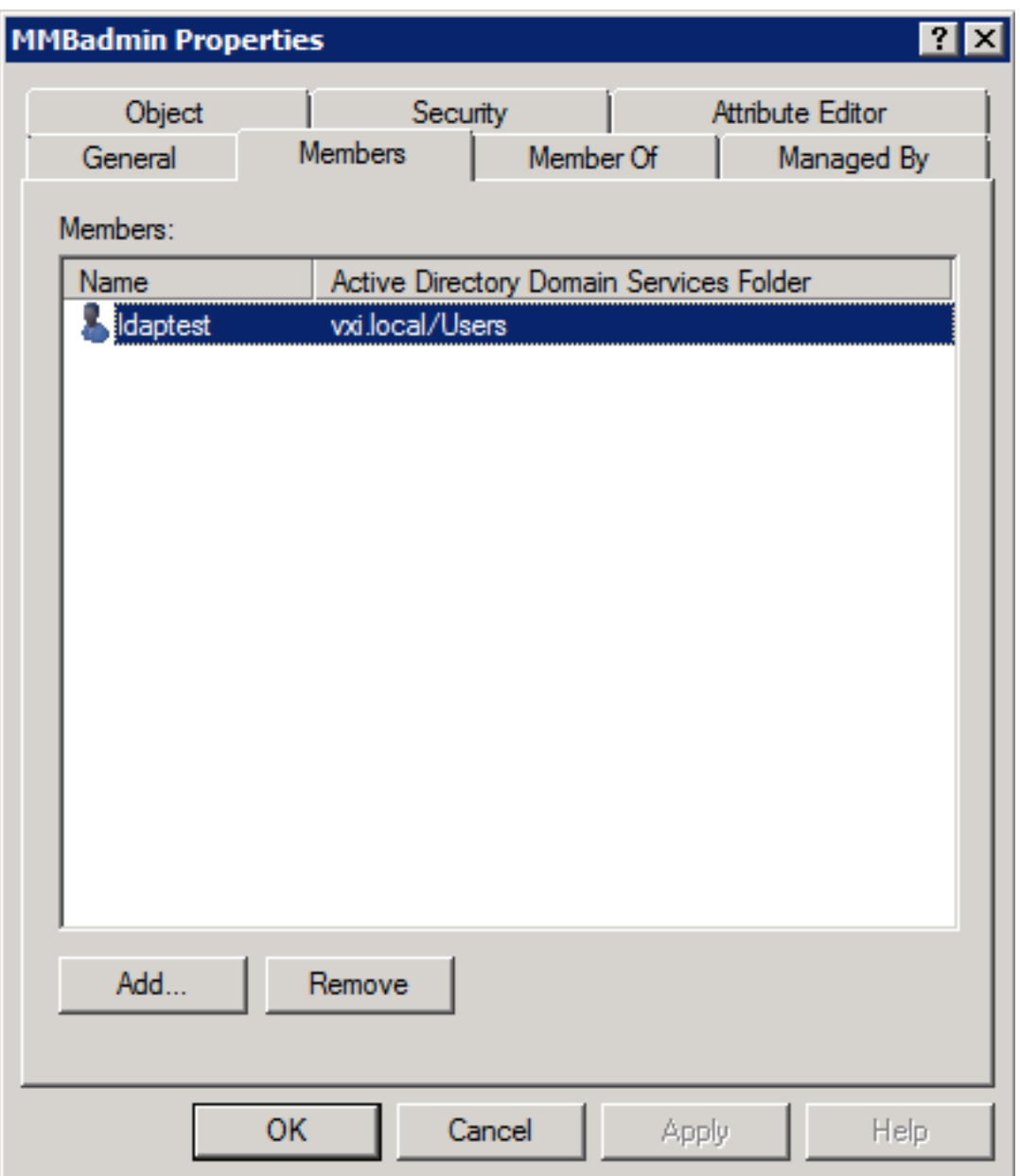

# ةحصلا نم ققحتلا

.حيحص لكشب نيوكتلا لمع ديكأتل مسقلا اذه مدختسا

- LDAP رابتخإ لمعي نأ بجي ●
- ةمءالم **لقأل**ا باسح مادختساب لوخدلا ليجست ىلع ارداق نوكت نأ بجي •

# اهحالصإو ءاطخألا فاشكتسا

.اهحالصإو نيوكتلا ءاطخأ فاشكتسال اهمادختسإ كنكمي تامولعم مسقلا اذه رفوي

- LDAP Fujitsu ذيفنت عم قفاوتي يذلا AD و مداخلا نيوكت نم ققحتلا ●
- AD مداخ نم ةمزح طاقتلا عيمجت ●

### ةلص تاذ تامولعم

- تاودألا عجرمو تيبثتال ليلد نم نوكتت يتال Primequest 2000 قلس لس تابي<u>تك</u> •
- [Systems Cisco تادنتسملاو ينقتلا معدلا](https://www.cisco.com/c/ar_ae/support/index.html) ●

ةمجرتلا هذه لوح

ةي الآلال تاين تان تان تان ان الماساب دنت الأمانية عام الثانية التالية تم ملابات أولان أعيمته من معت $\cup$  معدد عامل من من ميدة تاريما $\cup$ والم ميدين في عيمرية أن على مي امك ققيقا الأفال المعان المعالم في الأقال في الأفاق التي توكير المالم الما Cisco يلخت .فرتحم مجرتم اهمدقي يتلا ةيفارتحالا ةمجرتلا عم لاحلا وه ىل| اًمئاد عوجرلاب يصوُتو تامجرتلl مذه ققد نع امتيلوئسم Systems ارامستناه انالانهاني إنهاني للسابلة طربة متوقيا.